### **PDF-eksport**

Når du fremstiller pdf-filer til etiket tryk, bør du anvende denne indstilling.

- 1. Du skal sørge for din PDF ligger i enkelte sider.
- 2. Når du laver din PDF klar til tryk skal du have beskæring på 1 mm. Her skal skæremærker og

sideinformation være slået fra.

3. Her vælger du din farveprofil. Den mest almindelige farveprofil er **COATED FOGRA39** når den skal bruges til etiket tryk. Men er du i tvivl, er du altid velkommen til at ringe.

Find joboptions og icc-profil på www.dittokan.dk//prisforspoergelse/

# **#1**

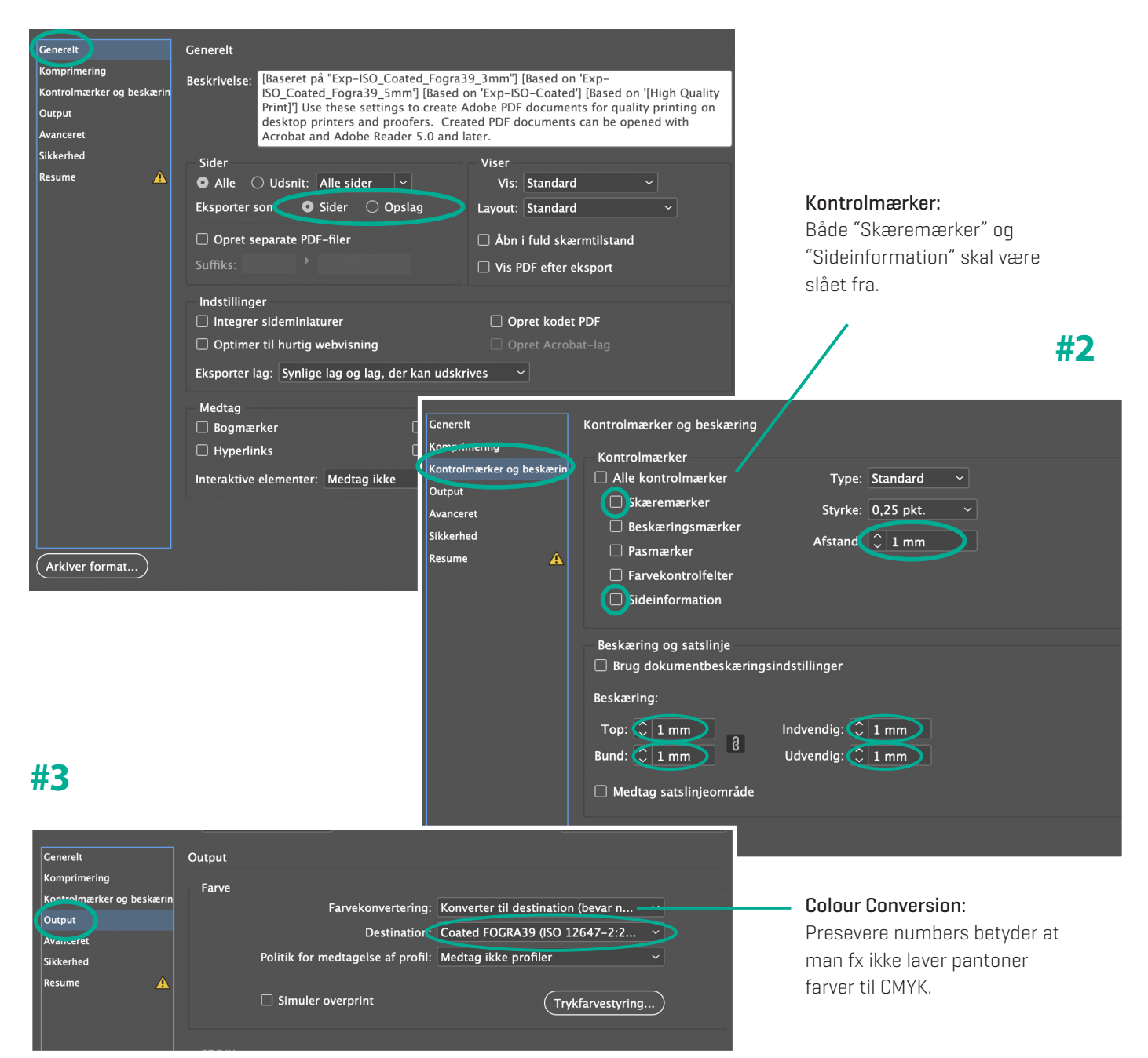

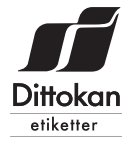

# Installering af .joboptions og .icc

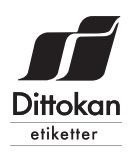

### Gennemgang for installering af .joboptions (dittokan-etiket.joboptions)

- Gå til Filer > Adobe PDF-forudinstillinger > Definer...
- Tryk på indlæs
- Find filen du downloadede ved navnet "dittokan-etiket.joboptions" og klik åben

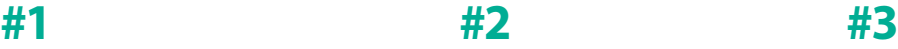

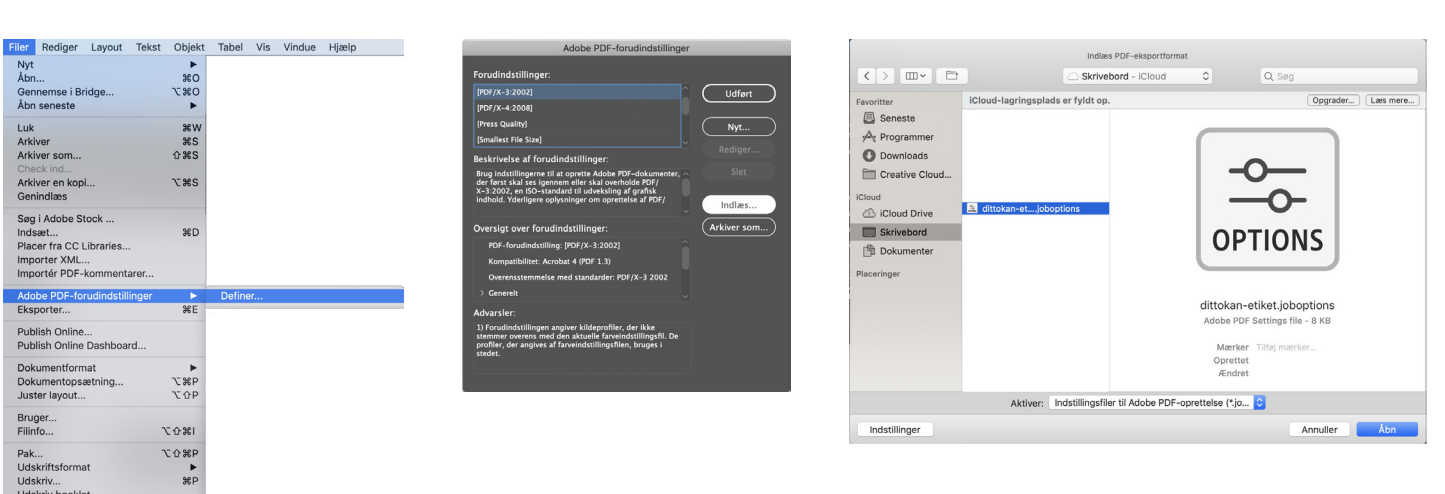

### Gennemgang for installering af .icc (CoatedFOGRA39.icc)

- Gå til finder og find stien /Bruger/[Brugernavn]/Library/ColorSync/Profiles.
- Find din .icc fil og læg den i denne mappe

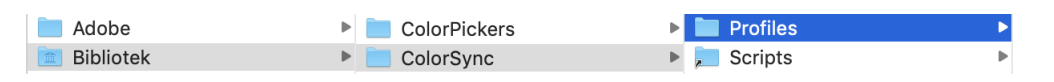

### Gem denne indstilling til næste gang.

- Gå til eksport (command + E)
- Tryk på arkiver og vælg herefter den joboption du netop har installeret
- Gå herefter til "Output" og vælg din icc fil som destination.
- Til sidst trykker du "arkivér format..."

## **#2**

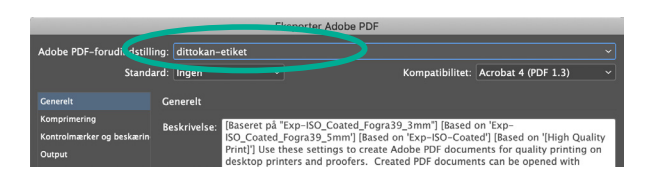

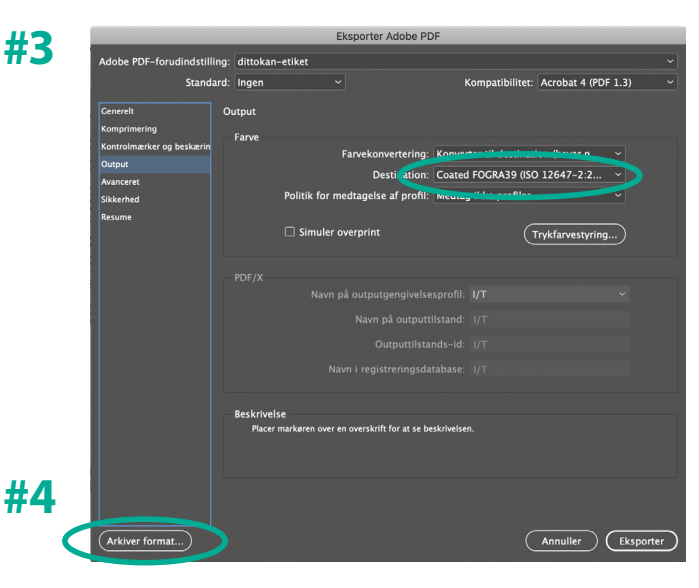